## **Como alterar o limite de crédito do RCA no Portal Executivo (Rotina 356)?**

Produto: Portal Executivo

Importante

Possuir Portal Executivo versão 17.12.32.55 ou superior.

Uma vez alterado o limite ele irá refletir no Winthor no mesmo instante, da mesma forma que é feito na Rotina 356.

1.0 - Ao acessar o Portal Executivo clique na **aba Financeiro** e posteriormente em **Alterar Limite de Crédito do RCA.**

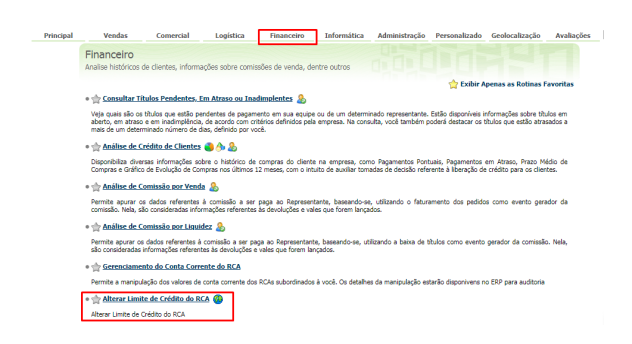

 2.0 - Utilize os **filtros** na parte superior, e clique em pesquisar para encontrar o RCA desejado. Na **coluna Novo Limite**, preencha o valor desejado, posteriormente selecione o histórico de Conta Corrente de RCA para finalizar o processo clique no **botão Salvar**.

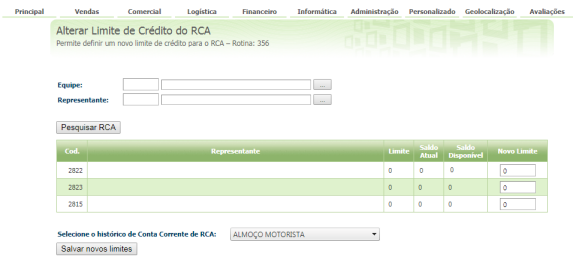

Observação

Isso irá modificar o limite disponível para o RCA, facilitando novas negociações que poderiam ser barradas por falta de limite

Artigo sugerido pelo analista Bruno Araújo.

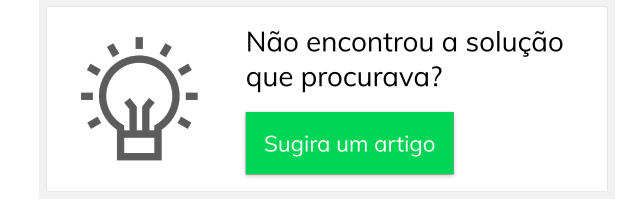

## Artigos Relacionados

- [Erro 503 ao acessar portal de](https://basedeconhecimento.maximatech.com.br/pages/viewpage.action?pageId=87130338)  [integração MaxPromotor](https://basedeconhecimento.maximatech.com.br/pages/viewpage.action?pageId=87130338)
- [Como configurar limite de dias](https://basedeconhecimento.maximatech.com.br/pages/viewpage.action?pageId=4653084)  [para mix de clientes?](https://basedeconhecimento.maximatech.com.br/pages/viewpage.action?pageId=4653084)
- [O que fazer para habilitar ou](https://basedeconhecimento.maximatech.com.br/pages/viewpage.action?pageId=4653112)  [desabilitar no portal](https://basedeconhecimento.maximatech.com.br/pages/viewpage.action?pageId=4653112)  [Administrado o Histórico de](https://basedeconhecimento.maximatech.com.br/pages/viewpage.action?pageId=4653112)  [Pedido?](https://basedeconhecimento.maximatech.com.br/pages/viewpage.action?pageId=4653112)
- [Como consultar participação](https://basedeconhecimento.maximatech.com.br/pages/viewpage.action?pageId=4653227)  [de RCA pelo maxCom no](https://basedeconhecimento.maximatech.com.br/pages/viewpage.action?pageId=4653227)  [Telegram?](https://basedeconhecimento.maximatech.com.br/pages/viewpage.action?pageId=4653227)
- [Como verificar km total](https://basedeconhecimento.maximatech.com.br/pages/viewpage.action?pageId=4653953)  [realizado pelo vendedor?](https://basedeconhecimento.maximatech.com.br/pages/viewpage.action?pageId=4653953)